## **Bioinformatics** Computational Methods II: Sequence Analysis with Perl **George Bell WIBR Biocomputing Group**

**WIBR Bioinformatics Course © Whitehead Institute 2002**

### Sequence Analysis with Perl

- Introduction
- Input/output
- Variables
- Functions
- Control structures
- Arrays
- Regular expressions

**WIBR Bioinformatics Course © Whitehead Institute 2002**

# Objectives for this week

- write, modify, and run simple Perl scripts
- design customized and streamlined sequence manipulation and analysis pipelines with Perl scripts

#### **WIBR Bioinformatics Course © Whitehead Institute 2002**

#### Why Perl?

- Good for text processing (sequences and data)
- Easy to learn and quick to write
- Built from good parts of lots of languages/tools
- Lots of bioinformatics tools available
- Open source: free for Unix, PC, and Mac
- TMTOWTDI

• Types of input: – keyboard (STDIN)

– files • Types of output: – screen (STDOUT)

– files

**WIBR Bioinformatics Course © Whitehead Institute 2002**

Perl Input/Output

**WIBR Bioinformatics Course © Whitehead Institute 2002**

• Unix redirection can be very helpful

ex:  $hey.pl > hey$  output.txt

### First Perl program

• Create this program and call it hey.pl **#!/usr/local/bin/perl –w # The Perl "Hey" program print "What is your name? "; chomp (\$name = <STDIN>); print "Hey, \$name, welcome to the Bioinformatics course.\n";** • To run: **perl hey.pl** *or*

• To run: **chmod +x hey.pl hey.pl**

**WIBR Bioinformatics Course © Whitehead Institute 2002**

#### Variables

• Scalar variables start with \$ **\$numSeq = 5; # number; no parentheses \$seqName = "GAL4"; # "string"; use parentheses \$level = -3.75; # numbers can be decimals too print "The level of \$seqName is \$level\n"; # "\n" = new line \$\_ default input variable** • Arrays (lists of scalar variables) start with  $@$ : **@genes = ("BMP2", "GATA-2", "Fez1"); @orfs = (395, 475, 431); print "The ORF of \$genes[0] is \$orfs[0] nt."; # The ORF of BMP2 is 395 nt.**

**WIBR Bioinformatics Course © Whitehead Institute 2002**

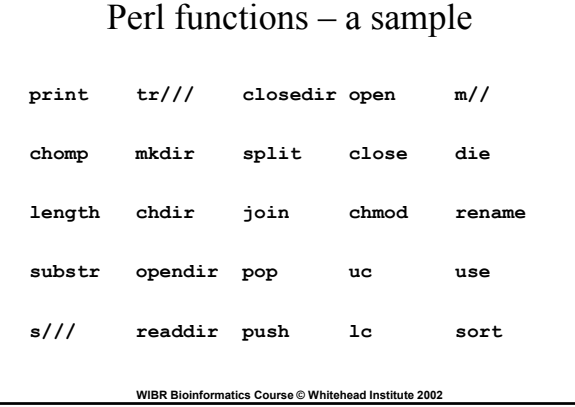

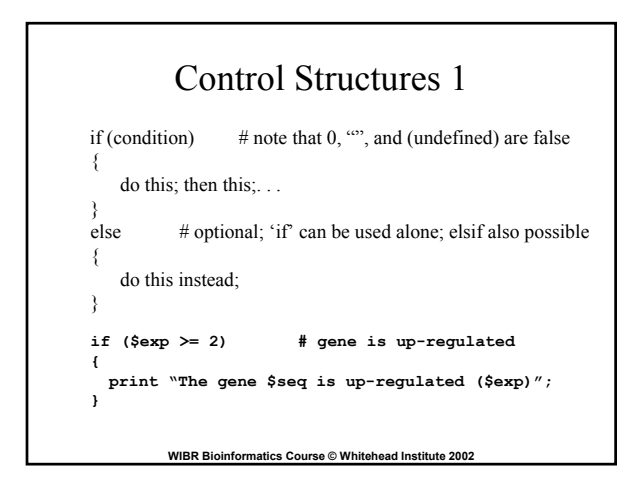

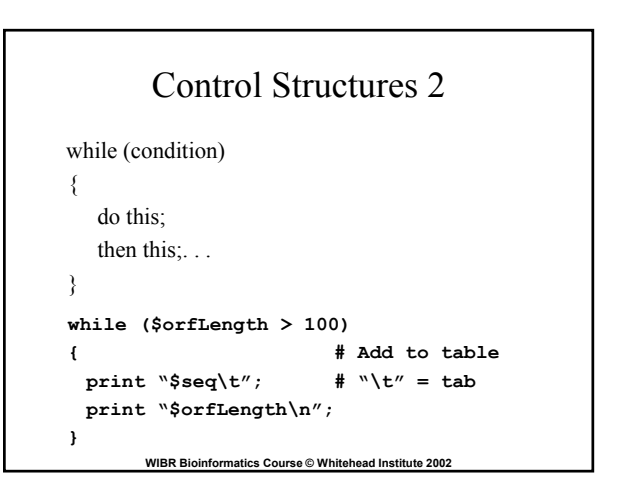

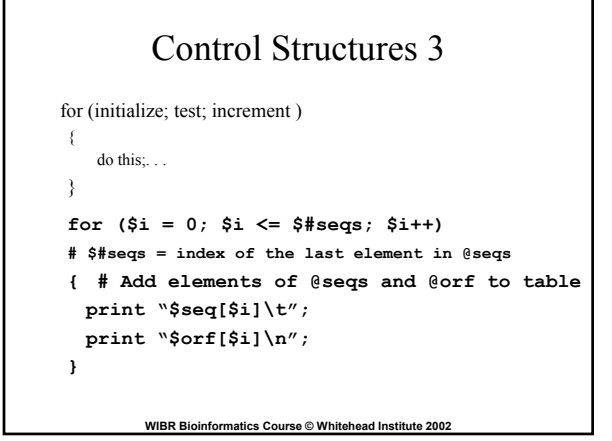

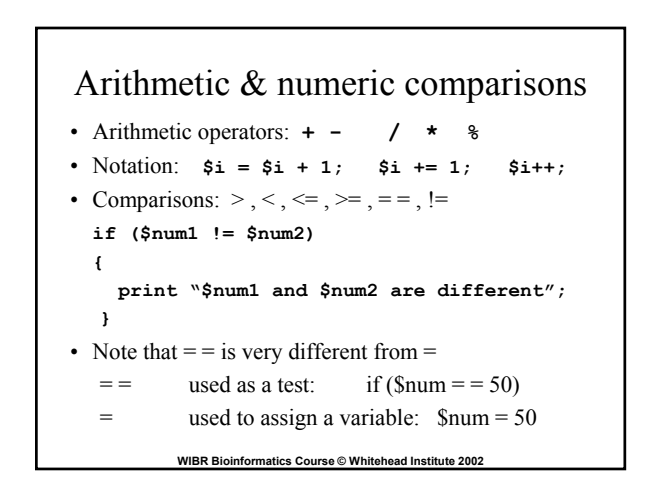

#### String comparisons

```
WIBR Bioinformatics Course © Whitehead Institute 2002
• Choices: eq, ne
  if ($gene1 ne $gene2)
  {
    print "$gene1 and $gene2 are different";
   }
   else # $gene1 eq $gene2
   {
     print "$gene1 and $gene2 are the same";
   }
```
#### Multiple comparisons

• AND &&

**}**

 $\cdot$  OR  $||$ 

**if (\$exp > 2 || (\$exp > 1.5 && \$numExp > 10) { print "Gene \$gene is up-regulated";**

**WIBR Bioinformatics Course © Whitehead Institute 2002**

**WIBR Bioinformatics Course © Whitehead Institute 2002** Filehandles To read from or write to a file in Perl, it first needs to be opened. In general, open(file handle, filename); Filehandles can serve at least three purposes: **open(IN, \$file); # Open for input open(OUT, ">\$file"); # Open for output open(OUT, ">>\$file"); # Open for appending** Then, get data all at once  $\theta$  lines =  $\langle$ IN>; or one line at a time **while <IN> { \$line = \$\_; do stuff with this line; print OUT "This line: \$line"; }**

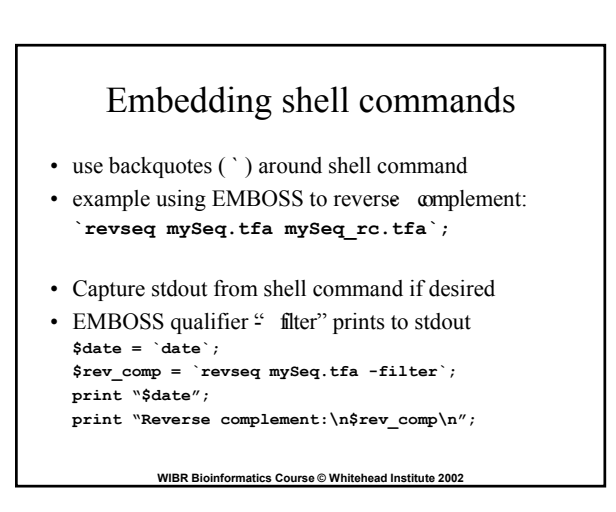

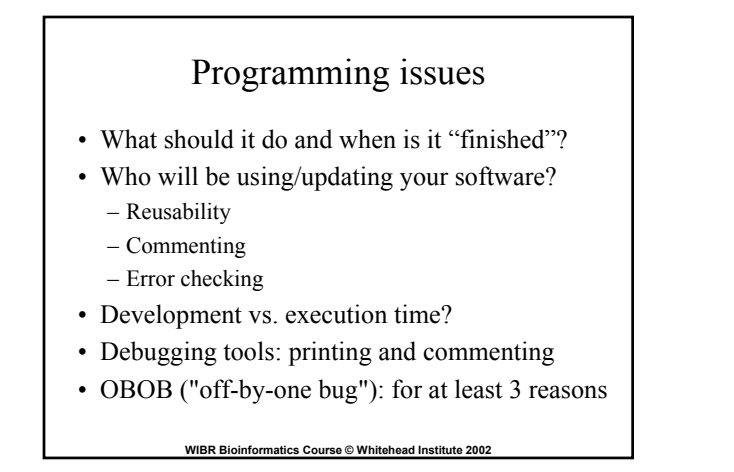

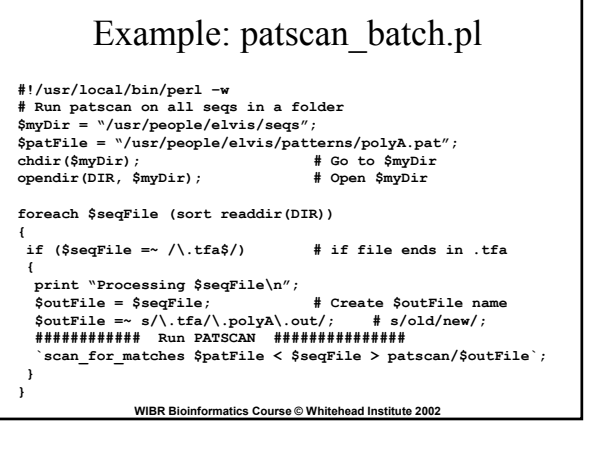

#### Example: oligo analysis

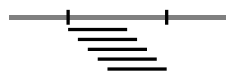

sample fasta sequence:

**>gi|16493450|gb|BB659629.1|BB659629 GCCTGCTTGAGTTTTGAAGTCTTGGAGCCACAGAA AGCACTGGCCAGAGGAGAGGTAATCACTTCTAATG CCAGGCCTGCTGTGCAGTGCGCATGTGTGATCTCA GTCTGCTTCTGCCCTAGCTAATGAAGGCATGGACA ATGGAATAGCCACATGGCAGCACCGGAAAACAAGC TTACTTCTGCAGTACACAGCCTGCTTTGCCTGATT TCTGTCCACTGG**

**WIBR Bioinformatics Course © Whitehead Institute 2002**

#### Basic steps for oligos.pl

Open fasta sequence Get raw sequence Extract oligos Analyze oligos Print out results (Modify script to analyze multiple seqs)

**WIBR Bioinformatics Course © Whitehead Institute 2002**

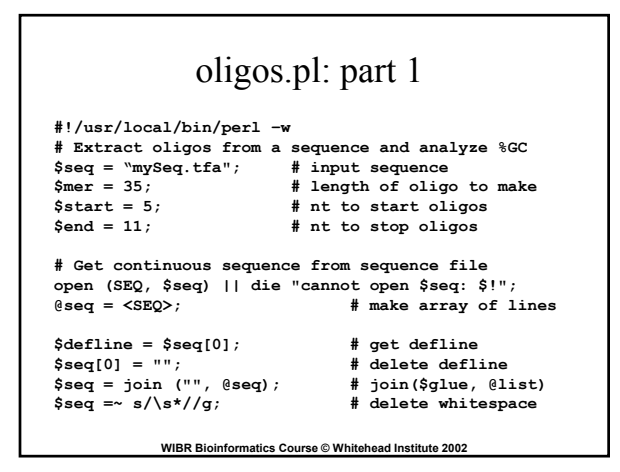

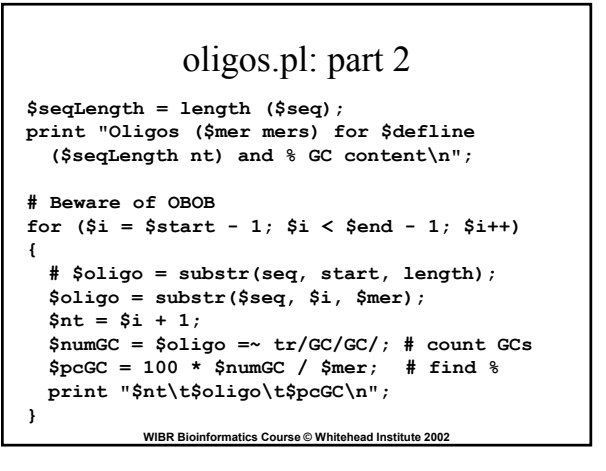

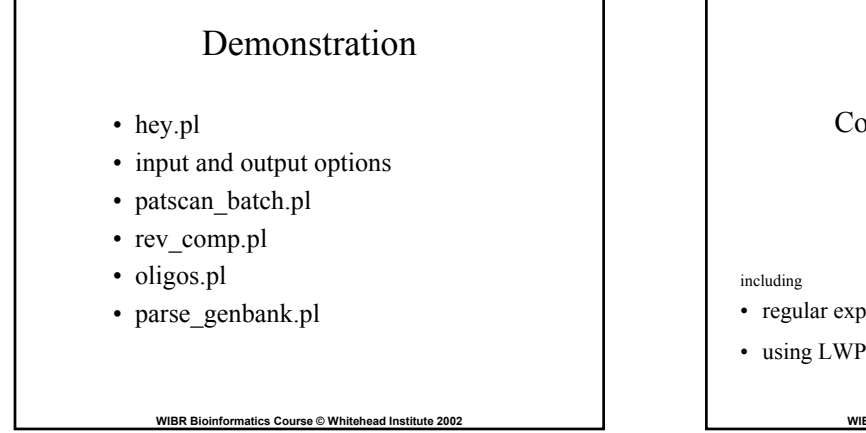

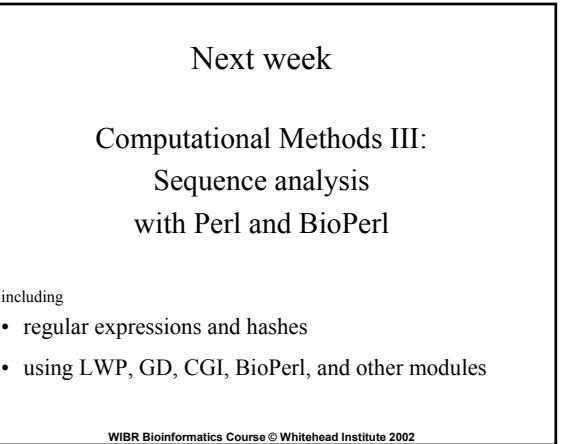